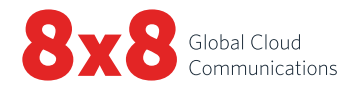

### **8x8 Virtual Office**

# **READ ME FIRST**

#### **Activate Your Phone**

To begin using your phone, you will need the activation code that was emailed to your telephone administrator.

- For a quick video on activating your IP phone, go to **<www.youtube.com/8x8inc>** and click the **Activating Your 8x8 IP Phone** playlist.
- To activate a cordless phone or analog terminal adaptor (ATA), refer to the activation guides at **[www.8x8.com/](https://www.8x8.com/UserGuides)UserGuides.**

#### **Phone System Setup**

If you are a new 8x8 Virtual Office phone system customer, visit **[www.8x8.com/Welcome](https://www.8x8.com/Welcome)**. Then scroll down to the Online Training section and select **Virtual Office Administrator** for helpful videos and setup instructions.

#### **Training Resources**

8x8 offers comprehensive training for both end users and phone system admins through free, self-service online learning as well as fee-based, instructor-led classes. Visit **[www.8x8.com/Welcome](https://www.8x8.com/Welcome)** today to get the most out of your Virtual Office experience!

**For any setup issues or questions about your services and features, please visit [support.8x8.com.](https://support.8x8.com/)**

## **To view our user guides, please visit** [www.8x8.com/UserGuides](https://www.8x8.com/UserGuides)

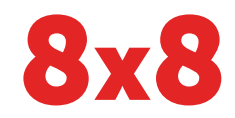

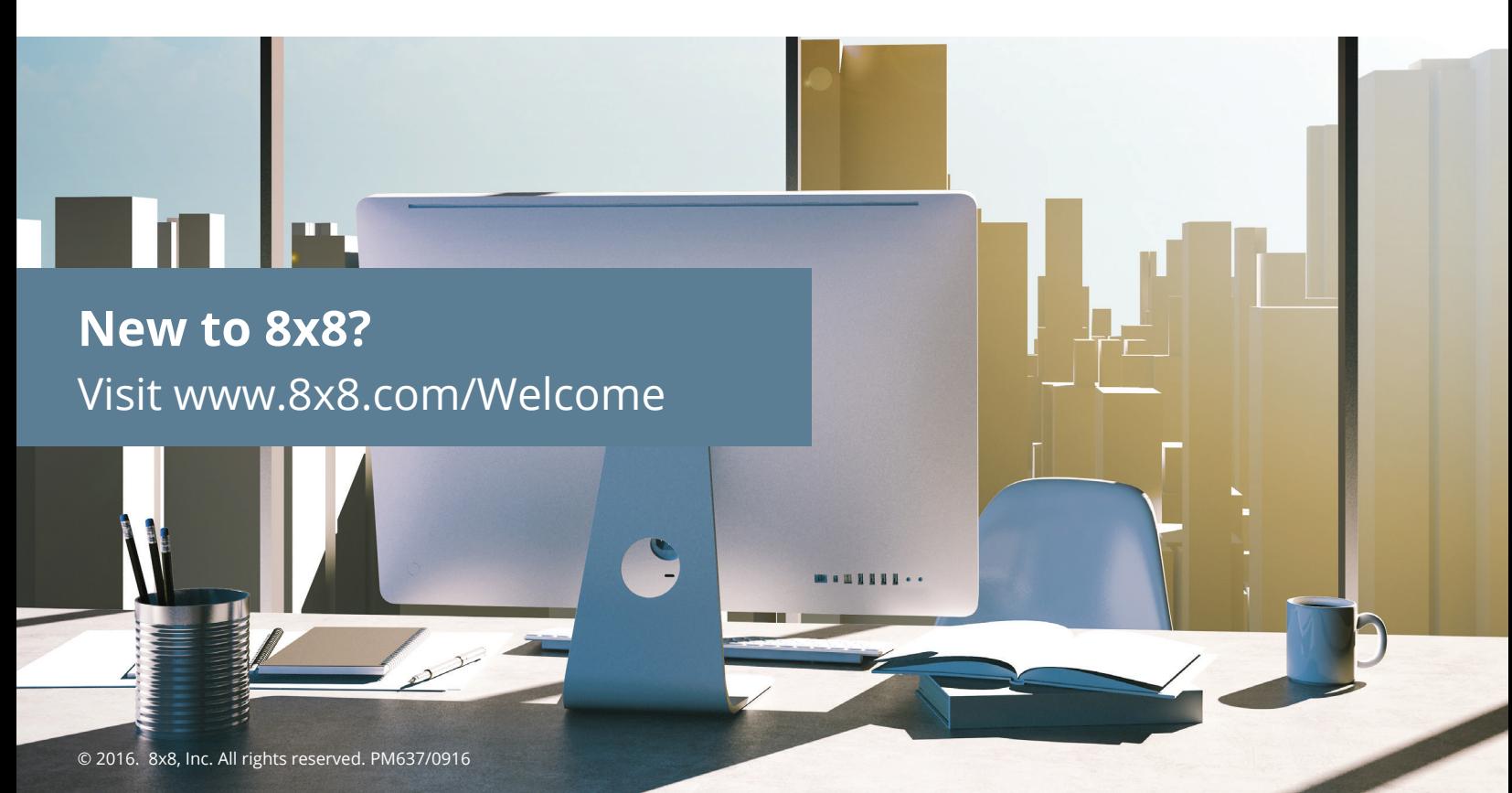